### LPIC-1 101-400 – Lesson 1 – Lab

- \* Login to your Lab environment
- **\$ cd /etc ; pwd** # Change to the /etc directory and display the current directory
- \$ set | less # show shell variables (press q to quit less)
- \$ env | less # show environment variables (press q to quit less)
- **\$ MYTEST=testing** # set a new shell variable
- **\$ set | grep MYTEST** # verify that it is a shell variable
- **\$ env | grep MYTEST** # verify that it is not an environment variable
- **\$ bash** # invoke a child shell
- **\$ ps f** # can you identify the parent shell and the child shell?
- **\$ set | grep MYTEST** # is the variable present in the child shell?
- **\$ env | grep MYTEST** # is the variable present in the environment of the child shell?
- \$ exit # exit to the parent shell

### **Lesson 1 – Lab**

- **\$ set | grep MYTEST** # is the variable present in the parent shell?
- **\$ env | grep MYTEST** # is the variable present in the environment of the parent shell?
- \$ export MYTEST # export the shell variable to the environment of the parent shell
- \$ set | grep MYTEST # is the variable present in the parent shell?
- \$ env | grep MYTEST # is the variable present in the environment of parent shell?
- \$ bash # invoke a child shell
- \$ set | grep MYTEST # is the variable present in the child shell?
- \$ env | grep MYTEST # is the variable present in the environment of the child shell?

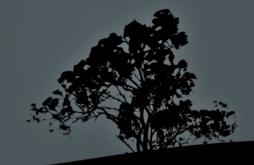

### Lesson 1 – Lab

- \$ unset MYTEST # unset the variable in the child shell
- \$ set | grep MYTEST # is the variable present in the child shell?
- \$ env | grep MYTEST # is the variable present in the environment of the child shell?
- \$ exit # exit to the parent shell
- \$ set | grep MYTEST # is the variable present in the parent shell?
- \$ env | grep MYTEST # is the variable present in the environment of the parent shell?
- \$ echo "MYTEST equals \$MYTEST" # using double quotes
- \$ echo 'MYTEST equals \$MYTEST' # using single quotes
- \$ echo 'Lab of Lesson 1, complete!'
- \$ fc # edit recent command history
- \$ echo \$\$ # show PID of current shell
- \$ bash # create a child shell
- \$ echo \$\$ # show PID of current shell

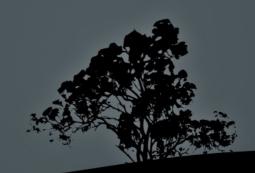

## Lesson 1 – Lab

- \$ exec echo \$\$ # echo takes over the child shell
- \$ ps f # where is the child?
- \$ echo \$\$ # back in the parent shell
- \$ uname -a # show all system information
- \$ uname -r # show kernel revision
- \$ uname -o # Show Operating System
- \$ history # show command history
- \$ !! # execute last command

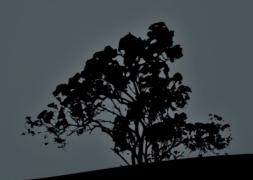

# License

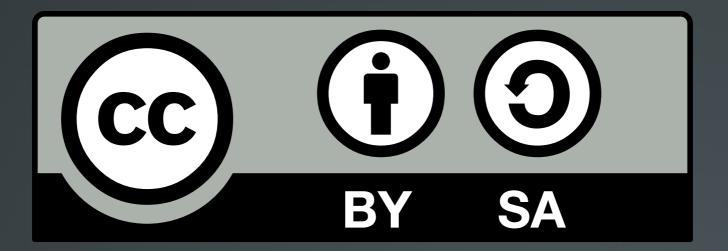

The work titled "LPIC-1 101-400 – Lesson 1 – Lab" by Theodotos Andreou is distributed with the Creative Commons Attribution ShareAlike 4.0 International License.

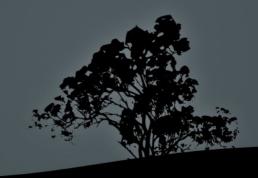